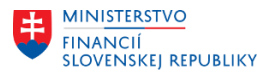

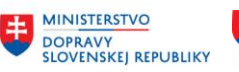

## **METODICKÉ USMERNENIE TYKAJÚCE SA MODULU M21 EVIDENCIA ZMLÚV A ZVEREJŇOVANIE DO CENTRÁLNEHO REGISTRA ZMLÚV ČÍSLO 1/2024**

#### **Uzatvorenie roka v rámci spracovania zmlúv evidovaných v module M21**

## **1. Účel dokumentu**

Poskytnutie doplňujúcich informácií k procesom a postupom uvedeným v používateľskej príručke pre uzatvorenie a ukončenie roka v module Centrálna evidencia zmlúv (CEZ) v EIS SAP Centrálneho ekonomického systému (príručka "Aplikačný modul CEZ – Ukončenie roka"; link: [https://ces.mfsr.sk/files/ces/metodicke-usmernenia-pouzivatelske-prirucky/pouzivatelske-prirucky/7-](https://ces.mfsr.sk/files/ces/metodicke-usmernenia-pouzivatelske-prirucky/pouzivatelske-prirucky/7-12/m21_pp_ukoncenie-roka-module-cez-v1-5.pdf) [12/m21\\_pp\\_ukoncenie-roka-module-cez-v1-5.pdf](https://ces.mfsr.sk/files/ces/metodicke-usmernenia-pouzivatelske-prirucky/pouzivatelske-prirucky/7-12/m21_pp_ukoncenie-roka-module-cez-v1-5.pdf) ).

## **2. Úvod do problematiky**

## **2.1 Uzatvorenie rozpočtového roka zmluvy a ukončenie roka** (posunutie obdobia zmluvy)

*UPOZORNENIE: Procesy uzatvorenia roka zmluvy je odporúčané vykonávať až v momente, keď sú k zmluve zaúčtované všetky súvisiace doklady plnenia (objednávky, faktúry) za daný rok*.

*Poznámka: V prípade dotačných zmlúv, ktorých plnenie bolo realizované prostredníctvom rozpočtového opatrenia (ELÚR bez prepojenia na rezervačný doklad zmlúv) alebo vo výnimočných prípadoch je možné uzatvoriť rok zmluvy a zmluvu posunúť pre plnenie do ďalšieho roka aj v prípade, že všetky súvisiace doklady plnenia (dodávateľské, odberateľské) neboli korektne zaúčtované v moduloch M09 a M10, ale prostredníctvom procesov v module M18 Finančné účtovníctvo a to buď s odkazom alebo bez odkazu na rezervačný doklad rozpočtu (REDO), čo spôsobí, že:*

- v zmluve nie je správne zobrazený zostatok finančných prostriedkov zmluvy na karte "Plnenie *zmluvy",*
- *údaje zobrazené na karte "Vývoj položky" v detaile položky zmluvy neobsahujú účtovné doklady a súvisiace sumy zaúčtované v module M18,*
- *údaje o účtovných dokladoch zaúčtovaných v module M18 s odkazom na REDO je možné zobraziť len po zobrazení "Spotreby" v REDO, pričom spotreba je taktiež zobrazená v riadku rozpočtu k položke zmluvy,*
- *údaje o účtovných dokladoch zaúčtovaných v module M18 bez odkazu na REDO nie je možné v zmluve zobraziť, ale je ich potrebné zistiť v moduloch M18 a M15 Rozpočet,*
- *údaje na položkách rozpočtu k položkám zmluvy nie je možné v procese uzatvorenia roka zmluvy za aktuálny rok objektívne kvantifikovať na základe zobrazeného zostatku finančných prostriedkov zmluvy na karte "Plnenie zmluvy" ani na základe údajov zobrazených na karte "Vývoj položky" v detaile položky zmluvy.*

Z dôvodu zabezpečenia aktualizácie informácií evidovaných v module M21 v CES je potrebné pri založených zmluvách s plnením (dodávateľských, odberateľských, dodávateľsko-odberateľských) vykonať spracovanie **uzatvorenia roka a posunúť ich do ďalšieho obdobia**. Ide o činnosti, ktoré aktualizujú spracovanie rozpočtu k zmluve podľa reálneho stavu (reálneho plnenia zmluvy) a aktualizujú taktiež priradené doklady modulu M15 Rozpočet (rezervačný doklad rozpočtu \_ REDO), M09 Materiálový manažment (kontrakt, zmluvná technická objednávka ZML), M10 Predaj služieb (kontrakt, plán dodávok).

Rámcový popis postupu:

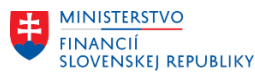

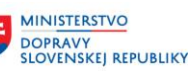

- **posunutie obdobia rozpočtu** funkcionalita, ktorá hromadne aktivuje položky budúceho roka na MM kontraktoch a objednávkach vygenerovaných zo zmlúv CEZ. Viď kapitola 5 Posunutie obdobia rozpočtu, príručky "M21 PP Ukoncenie roka v module CEZ", link: [https://ces.mfsr.sk/files/ces/metodicke-usmernenia-pouzivatelske-prirucky/pouzivatelske](https://ces.mfsr.sk/files/ces/metodicke-usmernenia-pouzivatelske-prirucky/pouzivatelske-prirucky/3-11/m21_pp_ukoncenie-roka-module-cez-v1-4.pdf)[prirucky/3-11/m21\\_pp\\_ukoncenie-roka-module-cez-v1-4.pdf](https://ces.mfsr.sk/files/ces/metodicke-usmernenia-pouzivatelske-prirucky/pouzivatelske-prirucky/3-11/m21_pp_ukoncenie-roka-module-cez-v1-4.pdf) ).
	- funkcionalita je spúšťaná z centrálnej úrovne riadenia projektu CES za modul M21 (bez priamej účasti užívateľov). O aktuálnom termíne budú užívatelia informovaní na stránke <https://ces.mfsr.sk/ces/aktuality/> (napr. v roku 2023 bola funkcionalita spustená dňa 28.11.2023). Pre všetky dodávateľské zmluvy, ktoré majú vygenerované MM kontrakty alebo objednávky s položkami pre nasledujúci rok sa automaticky odblokujú položky určené pre nasledujúce obdobie (napr. rok 2024).
	- po aktivácii položiek budúceho roka (napr. 2024) nie je možné spätne hromadne zablokovať tieto položky,
	- spustenie funkcionality je odporúčané vykonať koncom mesiaca november alebo začiatkom decembra. Tak, aby sa organizáciám aktivovali položky pre nasledujúci rozpočtový rok (napr. rok 2024), pretože v decembri už budú zakladané objednávky ku kontraktu, ktoré už budú uhradené z prostriedkov nového rozpočtového roka. V tomto prípade by už organizácie mali zakladať objednávky ku kontraktu na položky určené pre rok 2024. Zaúčtované faktúry v januári nového rozpočtového roka (napr. 2024) za decembrové výkony predchádzajúceho rozpočtového roka (napr. 2023), by mali byť priradené k položkám zmluvných objednávok určených pre rok 2024 (preto musia byť tieto položky aktívne na zmluvnej technickej objednávke ZML).
	- Po otvorení nasledujúceho obdobia (roku) v CEZ sa všetky MM doklady generované zo zmluvy ešte v súčasnom roku (rok 2023) budú zakladať s aktívnou položkou pre nasledujúci rok – v tomto prípade rok 2024.
- **uzatvorenie roka zmluvy** ide o činnosti realizované poverenými zástupcami organizácií, ktorými dochádza k aktualizácii spracovania rozpočtu k zmluve podľa reálneho plnenia zmluvy a taktiež k aktualizácii priradených dokladov modulov M15 Rozpočet (rezervačný doklad rozpočtu REDO), M09 Materiálový manažment (kontrakt, zmluvná technická objednávka ZML1) a M10 Predaj služieb (kontrakt, plán dodávok). Viď kapitola 2 Uzatvorenie roka v module CEZ, príručky "M21\_PP\_Ukoncenie roka v module CEZ".

Základné činnosti v rámci uzatvorenia roka:

- ukončenie zmlúv (ich deaktivácia), ktorých platnosť už vypršala, resp. sú kompletne vyčerpané (vrátane priradených dokladov),
- aktualizácia priradenia rozpočtu k platným zmluvám a ich posunutie do ďalšieho obdobia,
	- aktualizuje sa priradenie rozpočtu pre jednotlivé roky v zmluve podľa reálneho plnenia a posunie sa aktuálne obdobie čerpania zmluvy na nasledujúci rok (z roku 2023 na 2024 a pod.),
- aktualizácia FM dokladu (REDO) položka rozpočtu pre pôvodné obdobie (napr. rok 2023) sa označí ako vybavená a položka rozpočtu pre nasledujúce obdobie (napr. rok 2024) sa aktualizuje,
- aktualizácia priradeného MM dokladu (kontrakt, zmluvná technická objednávka ZML),
	- pôvodná položka (napr. platná pre rok 2023) sa zablokuje a v objednávke sa označí aj príznak "Konečná FA" – čím sa vykoná uvoľnenie rozpočtu,
	- položka nasledujúceho roku (platná pre rok 2024) sa aktualizuje.

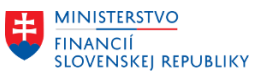

Poznámka: V prípade ak sa uzatvára rok pre Rámcovú zmluvu, ku ktorej sa viaže Bežná zmluva je potrebné najskôr Uzavrieť/Ukončiť rok v Bežnej zmluve viazanej na Rámcovú zmluvu a až následne je možné Uzavrieť /Ukončiť rok v Rámcovej zmluve.

**MINISTERSTVO** 

**DOPRAVY<br>SLOVENSKEJ REPUBLIKY** 

**MINISTERSTVO** 

MINITENIS<br>A INFORMATIZÁCIE<br>A INFORMATIZÁCIE<br>SLOVENSKEJ REPUBLIKY

 **ukončenie roka** (posunutie obdobia zmluvy) – činnosti určené pre otvorenie nového obdobia rozpočtu zmluvy. Viď kapitola "4 Ukončenie roku (posunutie obdobia zmluvy), protokoly spracovania" príručky "M21\_PP\_Ukoncenie roka v module CEZ".

Poznámka: **Ukončenie roka** (posunutie obdobia zmluvy je realizované v trs. /N/TCCEZ/FMC/ stlačením tlačidla "Ukončenie roku". Následne nebude v zmluve možné vykonávať žiadne úpravy súvisiace s rozpočtom a dokladmi plnenia za predchádzajúci rok (napr. v roku 2024 vykonávať úpravy za rozpočtový rok 2023).

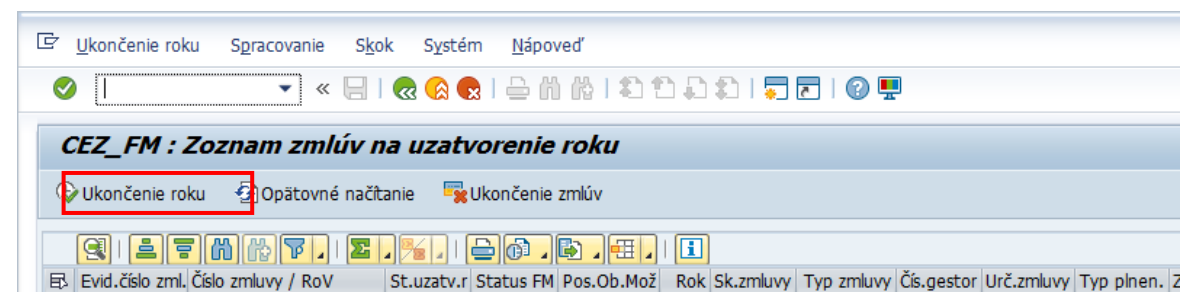

Proces uzatvorenia roka pre zmluvy (t. j. uzatvorenie roka zmluvy a ukončenie roka (posunutie obdobia zmluvy) je **povinný** pre každú organizáciu v CES, pričom tieto musia uzatvoriť rok pre všetky zmluvy, ktoré sú na to určené **najneskôr do 11. mesiaca nasledujúceho roku** (príklad: ak je aktuálny rok 2023, tak do novembra 2024).

**V prípade, ak budú v systéme ešte neuzatvorené zmluvy pre predchádzajúci rok ( napr. rok 2023), tak v nasledujúcom roku (napr. 2024) nebude možné posunutie obdobia rozpočtu zmluvy v ďalšom nasledujúcom roku (napr. 2025).**

Upozornenie: Je potrebné zobrať do úvahy, že v rámci procesov ukončenia roka v CES, modul M15 Rozpočet bude generovať na základe požiadavky organizácie uplatnenej prostredníctvom založeného incidentu SolMan zoznam existujúcich oblíg pre predmetnú organizáciu. **Zo zoznamu budú vylúčené rezervačné doklady rozpočtu \_ REDO a blokovacie doklady (PVO a zmluvy, údaje zo stĺpcov Obligo blokovanie, obligo rezervácie zo zostavy čerpania rozpočtu).**

Vyberať sa budú všetky typy obliga s typom hodnoty objednávok a faktúr. **Zmluvné technické objednávky by mali byť vysporiadané prostredníctvom modulov M21 a M09 pred zadaním požiadavky generovania zoznamu oblíg z modulu rozpočet.**

# **2.2 Uzatvorenie roka požiadavky na verejné obstarávanie (ďalej aj ako "PVO")**

Uzatvorenia roka a prenos obliga do ďalšieho obdobia je možné vykonať aj pre PVO. Pre PVO nie je k dispozícii samostatná funkcionalita na ukončenie roka. Súvisiace činnosti je možné zrealizovať jedine v režime zmeny rozpočtu PVO.

Základné činnosti v rámci uzatvorenia roka pre PVO:

 aktualizácia priradenia rozpočtu k platným PVO (súhrnných, rámcových aj bežných) a ich posunutie do ďalšieho obdobia. Užívatelia aktualizujú priradenie rozpočtu pre jednotlivé roky v PVO, čím sa posunie aktuálne obdobie čerpania PVO na nasledujúci rok (z roku 2023 na 2024 a pod.).

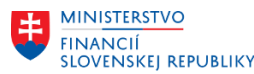

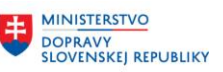

 aktualizácia FM dokladu (REDO) – položka rozpočtu pre pôvodné obdobie (napr. rok 2023) sa označí ako vybavená a položka rozpočtu pre nasledovné obdobie (rok 2024) sa aktualizuje,

V rámci uzatvorenia roka a prenosu obliga pre PVO je odporúčané skontrolovať všetky PVO, ktoré sú zarozpočtované a ktorým sa posunul očakávaný termín plnenia a majú status:

- Rozpočet spracovaný,
- Uvoľnené pre VO.

Tieto PVO sú v procese verejného obstarávania (ďalej aj ako "VO"), pred vyhlásením súťaže alebo v priebehu súťaže VO, pričom rozpočtár môže upraviť priradenie roku očakávaného čerpania rozpočtu pre konkrétne PVO.

Aktualizácia priradenia rozpočtu pre PVO je odporúčaná, ale nie je v systéme kontrolovaná. Po úspešnom ukončení súťaže VO a uzatvorení objednávky alebo zmluvy sa obligo v rozpočte prenesie z PVO na následné doklady plnenia.

# **3. Spôsob viazania obliga v zmluvách a PVO**

V module CEZ sa obligo v základných objektoch vytvára nasledovne:

Rámcové zmluvy / ZoBZ vytvárajú obligo v rozpočte. Bežná zmluva k Rámcovej / ZoBZ vytvára obligo a zároveň ponižuje obligo Rámcovej zmluvy / ZoBZ na ktorú sa odkazuje.

Dodávateľské zmluvy:

• Dodávateľská zmluva vytvára obligo do momentu vytvorenia zmluvnej technickej objednávky ZML. Po vytvorení ZML zo zmluvy, obligo prechádza zo zmluvy na ZML (nepodlieha ZFK) a doklad rozpočtu zmluvy sa ukončí.

• Dodávateľská zmluva s kontraktom vytvára obligo prostredníctvom rezervačného dokladu (MM kontrakt nedokáže viazať obligo, preto je obligo viazané rezervačným dokladom zo zmluvy). Obligo zmluvy sa spotrebováva zakladaním objednávok ku kontraktu (na objednávke musí byť referencia na rezervačný doklad). Objednávky ku kontraktu vytvárajú obligo po schválení ZFK.

V module CEZ sú generované MM kontrakty a technické objednávky s položkami určenými pre viacero rokov. Pre MM kontrakt viaže obligo priradený rezervačný doklad (viazanie obliga podľa dátumu splatnosti uvedenom na položke rezervačného dokladu), MM objednávky viažu obligo podľa dátumu dodania na položke objednávky. V MM doklade je aktívna len položka, ktorá je priradená k aktuálnemu roku (podľa roku uvedeného v spracovaní rozpočtu položky na zmluve). Ostatné položky budúcich období sú označené na blokovanie. Je to z toho dôvodu, aby užívateľ omylom nezaložil objednávku k nesprávnej položke kontraktu alebo nepriradil faktúru k nesprávnej položke objednávky. To znamená, že zmluva s platnosťou na viacero rokov má vygenerovaný len jeden MM doklad (kontrakt alebo technická objednávka) a na MM doklade sú založené samostatné položky pre konkrétne roky.

# Odberateľské zmluvy:

V module CEZ sú generované SD kontrakty alebo plány dodávok. V prípade, že odberateľská položka na zmluve je zarozpočtovaná na viacej rokov, tak sa v SD doklade založí len jedna položka s celkovou hodnotou (suma za všetky roky). SD kontrakt obligo nevytvára. Obligo vytvára priradený rezervačný doklad (očakávaný príjem) k zmluve.

# Dotačné zmluvy:

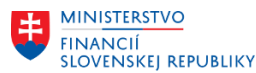

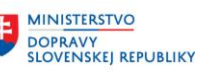

**MINISTERSTVO** INVESTÍCIÍ, REGIONÁLNEHO ROZVOJA<br>A INFORMATIZÁCIE<br>SLOVENSKEJ REPUBLIKY

Dotačné zmluvy môžu byť založené ako dodávateľské (poskytnutie dotácie) alebo odberateľské (prijatie dotácie). Sú rozpočtované a obligo viaže vygenerovaný rezervačný doklad (výdavkový alebo príjmový). Plnenie dotačnej zmluvy je realizované v FI module zaúčtovaním poskytnutej alebo prijatej dotácie s referenciou na rezervačný doklad zmluvy.

Dotačné zmluvy čerpané prostredníctvom rozpočtového opatrenia (ELÚR) sú založené a zarozpočtované v module CEZ so znakom štatistiky<sup>1</sup>.

- **Proces uzatvorenia roka pre zmluvy sa týka**:
	- MM dokladov:
		-
		-
	- FM dokladov:
		- Typ 30 (Rezervácia prostriedkov) druh 02 (Zmluvy)
		- Typ 30 (Rezervácia prostriedkov) druh 09 (Rámcové zmluvy)
		-
	- SD dokladov:
		-
		-
		-
		-

 kontrakt druh dokladu WK (Hodnotový kontrakt) objednávka druh dokladu ZML (Zmluvná objednávka)

Typ 60 (Odhadovaný príjem) druh 03 (Odberateľské zmluvy)

**Kontrakt** druh CQ (Množstvový kontrakt) **druh C Kontrakt** druh WK1 (Hodn.kontr.všeobecne) **druh WK1** (Hodn.kontr.všeobecne) ■ Kontrakt druh MV (Nájomná zmluva) ■ Plán dodávok druh LK (Plán dodávok EPS)

# Poznámka:

Nevyčerpaná zmluva uvoľní prostriedky v rozpočte až po deaktivácii a ukončení položiek spracovania rozpočtu.

Technické objednávky ZML by mali byť vysporiadané prostredníctvom modulov CEZ a MM **pred** zadaním požiadavky generovania zoznamu oblíg z modulu rozpočet.

# PVO:

1

Rámcová PVO/Súhrnná PVO vytvára obligo v rozpočte. Bežná PVO k Rámcovej / Súhrnnej vytvára obligo v rozpočte a zároveň ponižuje vytvorené obligo Rámcovej / Súhrnnej PVO, na ktorú sa odkazuje. Bežná PVO vytvára obligo až do momentu schválenia objednávky alebo zarozpočtovania zmluvy. Doklad blokovania prostriedkov priradený k PVO sa ukončí až po založení objednávky z PVO alebo po zarozpočtovaní zmluvy vytvorenej z PVO.

Zarozpočtované PVO vytvárajú obligo v rozpočte – generujú rezervačný doklad (typ dokladu 20 – Blokovanie prostriedkov, druh 08 – PVO).

PVO je možné zarozpočtovať na viacero rokov (očakávané plnenie).

# **4. Odporúčaný postup v rámci uzatvorenia roka**

*UPOZORNENIE: Procesy uzatvorenia roka zmluvy je odporúčané vykonávať až v momente, keď sú k zmluve zaúčtované všetky súvisiace doklady plnenia (objednávky, faktúry, úhrady faktúr) za daný rok*.

<sup>1</sup> METODICKÉ USMERNENIE TYKAJÚCE SA MODULU M21 EVIDENCIA ZMLÚV A ZVEREJŇOVANIE DO CENTRÁLNEHO REGISTRA ZMLÚV ČÍSLO 3/2023 Zakladanie dotačných zmlúv v module M21, link[: https://ces.mfsr.sk/ces/metodicke-usmernenia-pouzivatelske-prirucky/metodicke](https://ces.mfsr.sk/ces/metodicke-usmernenia-pouzivatelske-prirucky/metodicke-usmernenia/)[usmernenia/,](https://ces.mfsr.sk/ces/metodicke-usmernenia-pouzivatelske-prirucky/metodicke-usmernenia/) modul M21

MFSR\_CES\_M21\_MU\_1/2024\_MU k uzatvoreniu roka v rámci spracovania zmlúv evidovaných v module M21 Strana 5 z 14 Číslo:MF/003993/2024-2981, 024018/2024

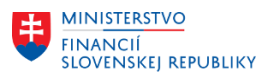

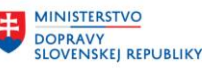

Uzatváranie roka zmluvy (v nadväznosti na stav plnenia predmetu zmluvy a so zameraním na finančné plnenie zmluvy), je odporúčané:

- vykonávať priebežne počas celého roka **pre zmluvy s platnosťou do konca aktuálneho roka**,
- vykonávať na začiatku nového roka **pre zmluvy s platnosťou na viac rokov**.

V prípade, ak sa uzatvára rok pre Rámcovú zmluvu, ku ktorej sa viaže Bežná zmluva je potrebné najskôr Uzavrieť / Ukončiť rok v Bežnej zmluve viazanej na Rámcovú zmluvu a až následne je možné Uzavrieť / Ukončiť rok v Rámcovej zmluve.

Súvisiace aktivity sú popísané v kapitole 2 Uzatvorenie roka v module CEZ príručky "M21\_PP\_Ukoncenie roka v module CEZ", link: [https://ces.mfsr.sk/files/ces/m21\\_ukoncenie-roka-v1-](https://ces.mfsr.sk/files/ces/m21_ukoncenie-roka-v1-2.pdf) [2.pdf.](https://ces.mfsr.sk/files/ces/m21_ukoncenie-roka-v1-2.pdf)

## **4.1 Popis činnosti v rámci uzatvorenia roka**

Po spustení reportu prostredníctvom **trs. /N/TCCEZ/FMC/** sa na základe výberových kritérií zobrazí zoznam zmlúv, ktoré sú určené na uzatvorenie roka.

Poznámka: Po zobrazení zostavy je odporúčané zoradiť údaje v stĺpci "Stat.uzatv.roku":

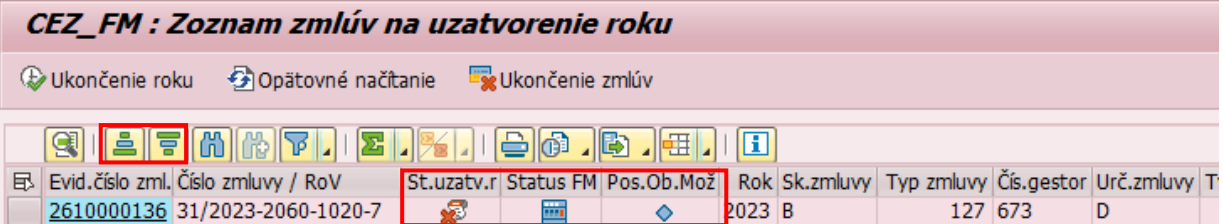

Týmto spôsobom užívateľ získa prehľad "zoskupení" jednotlivých statusov (uzatvorenia roka, spracovania rozpočtu, posunu obdobia) a môže prehľadnejšie analyzovať potrebné kroky súvisiace s uzatvorením roka zmluvy. Napr.:

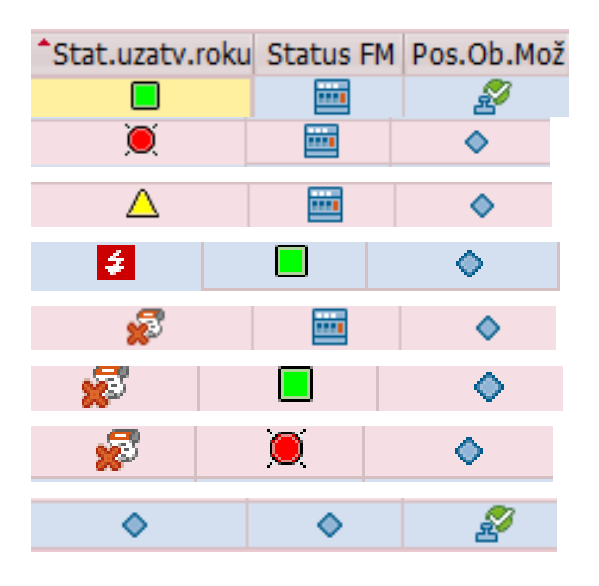

**Súvisiace statusy v zostave:**

Status uzatvorenia roku:

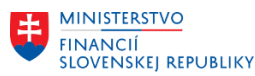

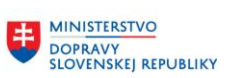

- zmluva bez rozpočtu na daný rok (rok zadaný vo výberovom kritériu):
- = upozornenie rozpočet je nevyčerpaný za daný rok, ale uzatvorenie roka je možné;
- 零 - platnosť zmluvy je ukončená – bez možnosti posunutia obdobia zmluvy. Zmluvy. ktorých celková platnosť už vypršala;
- E3 chyba dáta rozpočtu nekompletné (nezaúčtované). Ide o prípady zmlúv, ktoré majú už vytvorený FM doklad, ale rozpis rozpočtu v zmluve nie je rovnaký ako v priradenom FM doklade. Ide napríklad o zmluvy, ktoré sa menili dodatkom, ale ešte nebol po založení dodatku, ktorý je relevantný pre rozpočet aj aktualizovaný FM doklad;
- zmluva nebola ešte rozpočtovo čerpaná;
- □ OK dáta rozpočtu sú pre daný rok dočerpané;
- rozpočet nebol v danom roku celý vyčerpaný.

#### Statusy spracovania rozpočtu (FM doklad):

- $\bullet$  rozpočet k zmluve ešte nebol spracovaný;
- rozpočet k zmluve je čiastočne spracovaný (ešte nie je vytvorený FM doklad):
- chyba pri spracovaní rozpočtu zmluvy, je potrebné v novom okne vstúpiť do rozpočtu zmluvy prostredníctvom transakcie /TCCEZ/FMA chybu identifikovať (prostredníctvom tlačidla Kontrola dát) a identifikovanú chybu je potrebné odstrániť;
- rozpočet k zmluve je kompletne spracovaný pre všetky rozpočtové obdobia zmluvy. Na konci roka je však aj pri zmluve s kompletne spracovaným rozpočtom doklad rozpočtu aktualizovať podľa reálneho plnenia plenia a zmluvu presunúť do nasledujúceho roka z pohľadu čerpania rozpočtu.
- rozpočet zaúčtovaný / FM doklad je priradený k zmluve.

#### Status posunu obdobia:

- zmluvu nie je možné presunúť do ďalšieho rozpočtového obdobia (uzatvoriť pre aktuálne rozpočtové obdobie). Aby bolo možné zmluvu presunúť do nasledovného rozpočtového obdobia je potrebné vykonať zmeny v rozpočte zmluvy podľa reálneho čerpania rozpočtu zmluvy v aktuálnom rozpočtovom období;
- zmluvu je možné presunúť do ďalšieho rozpočtového obdobia.

V zozname sa môžu nachádzať nasledujúce zmluvy:

- 1. Ukončené zmluvy
- **Dodávateľské aj odberateľské zmluvy so statusom "Zmluva ukončená so statusom "RESEN"** tieto zmluvy boli ukončené jedným z nasledujúcich postupov:
	- postupom podľa bodu 4.1 Ukončenie zmluvy (deaktivácia) príručky "M21\_PP\_Ukoncenie roka v module CEZ",
	- postupom podľa bodu 6 Ukončenie / Obnovenie zmluvy príručky "M21\_PP\_Evidencia zmluv v CEZ" a bodu 3.7 Ukončenie dokladu rozpočtu k ukončenej zmluve príručky "M21 PP\_Rozpočet v module CEZ".

Poznámka: Zobrazenie predmetných zmlúv je možné obmedziť po spustení trs. /N/TCCEZ/FMC/:

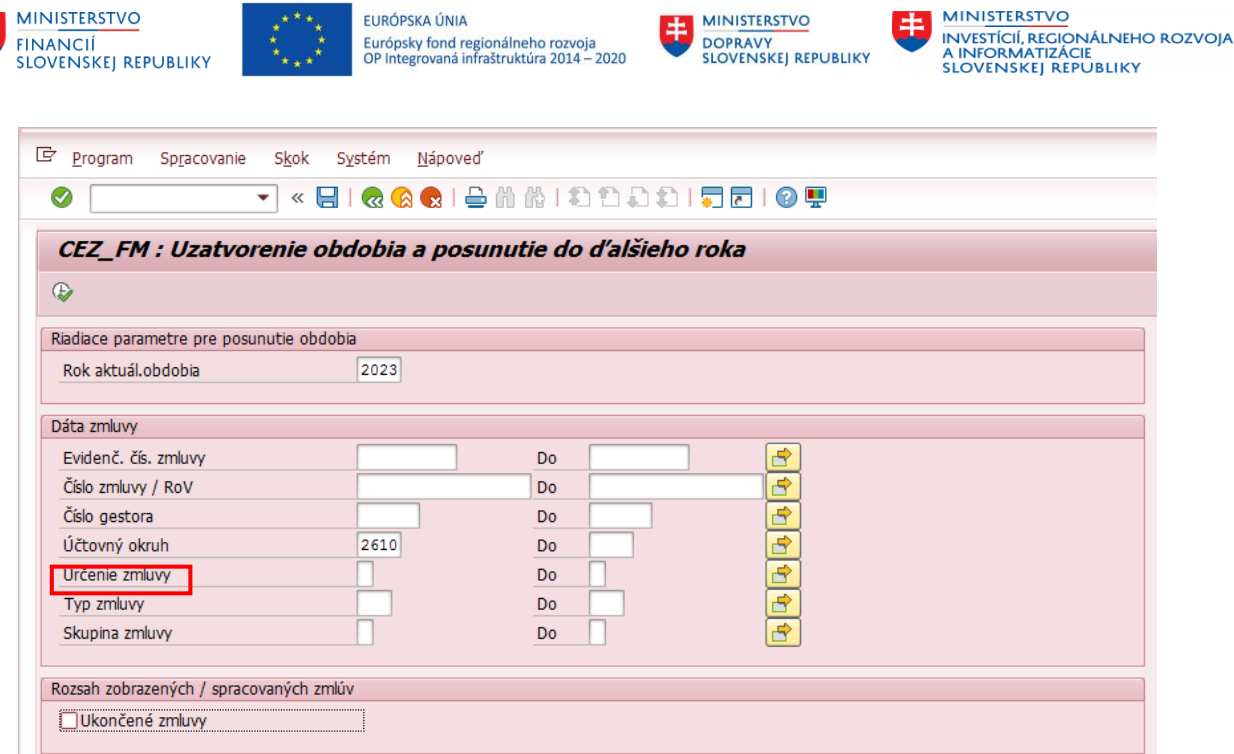

- 2. Aktívne zmluvy
- **Dodávateľské aj odberateľské zmluvy so** statusom "Zmluva bez rozpočtu na daný rok".

V tomto prípade je odporúčané preveriť platnosť zmluvy. Ak ide o zmluvu s platnosťou do konca aktuálneho roka a nie je plánované žiadne finančné plnenie do konca aktuálneho roka, resp. v nasledujúcom období, takúto zmluvu je možné ukončiť. Pr.:

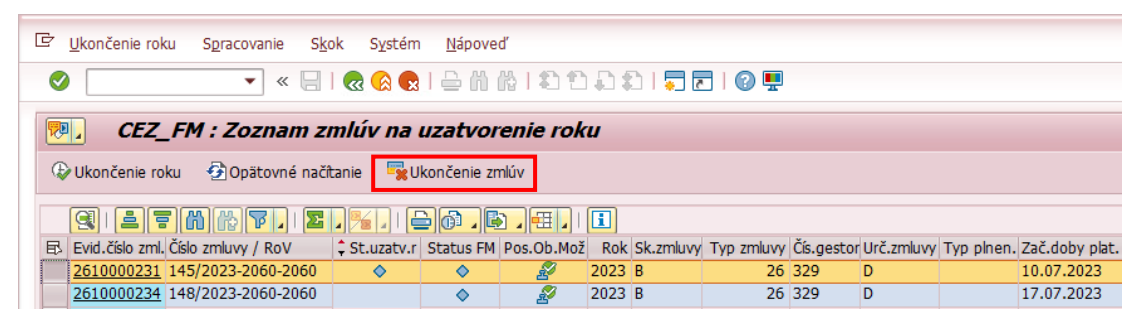

V prípade, že ide o zmluvu, ktorá je platná aj v nasledujúcom období, tak zmluvu s týmto statusom je možné uzatvoriť a presunúť do nasledujúceho roka bez jej ďalších úprav, keďže nemala v danom roku priradený rozpočet a teda ani žiadne čerpanie. Pr.:

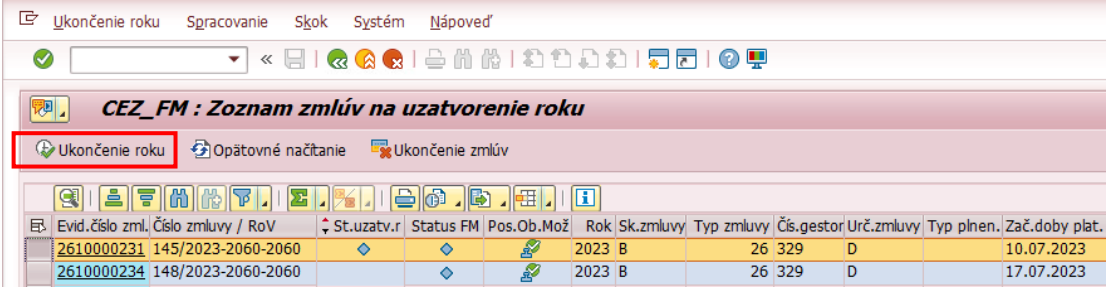

 **Dodávateľské aj odberateľské zmluvy, ktorých platnosť už vypršala, resp. ktoré sú kompletne vyčerpané**

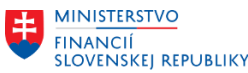

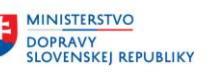

**MINISTERSTVO** INVESTÍCIÍ, REGIONÁLNEHO ROZVOJA<br>A INFORMATIZÁCIE<br>SLOVENSKEJ REPUBLIKY

Je odporúčané preveriť správnosť dátumu ukončenia jednotlivých zmlúv so statusom uzatvorenia roka "Platnosť zmluvy je ukončená" tak, aby bolo možné v prípade potreby zmeniť dobu platnosti zmluvy / dodatku v zmluve.

Príklad statusov uzatvorenia roka "Platnosť zmluvy je ukončená":

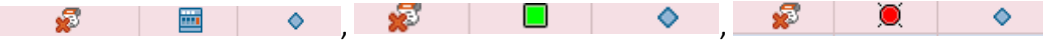

Dodávateľská zmluva s kontraktom - vytvára obligo prostredníctvom rezervačného dokladu (MM kontrakt nedokáže viazať obligo, preto je obligo viazané rezervačným dokladom zo zmluvy). Obligo zmluvy sa spotrebováva zakladaním objednávok ku kontraktu (na objednávke musí byť uvedená referencia na rezervačný doklad). Objednávky ku kontraktu vytvárajú obligo po schválení ZFK. Vzhľadom na uvedené, je odporúčané pred vykonaním ukončenia zmluvy **valkončenie zmlúv** vykonať kontrolu viazania obliga na objednávkach vytvorených ku kontraktu (KON). V prípade potreby upraviť potrebné údaje v zmluve a aktualizovať obligo objednávky ku kontraktu (opätovným vykonaním ZFK).

Dodávateľská zmluva so zmluvnou technickou objednávkou ku kontraktu ZML1 – pred ukončením zmluvy **W** Ukončenie zmlúv ie odporúčané preveriť, či bola vykonaná úhrada všetkých dodávateľských faktúr, ktorých zaúčtovanie je potrebné vykonať s odkazom na ZML1. Ak nedošlo k úhrade všetkých faktúr, tieto je potrebné zaúčtovať a až následne zrealizovať ukončenie zmluvy.

Dodávateľská zmluva so zmluvnou technickou objednávkou ZML - pred ukončením zmluvy je odporúčané preveriť, či bola vykonaná úhrada všetkých dodávateľských faktúr, ktorých zaúčtovanie je potrebné vykonať s odkazom na ZML. Ak nedošlo k úhrade všetkých faktúr za aktuálny rozpočtový rok, tieto je potrebné prioritne zaúčtovať a uhradiť v aktuálnom rozpočtovom roku. Až následne je možné vykonať ukončenie roka zmluvy.

Odberateľská zmluva s odberateľským kontraktom – je odporúčané preveriť, či bola vykonaná úhrada všetkých odberateľských faktúr vystavených k odberateľským zákazkám tak, aby bolo možné predmetné finančné prostriedky priradiť ako príjem k rozpočtovému roku, ku ktorému je realizované uzatváranie roka ku zmluvám.

Užívateľ zmluvy ukončí (deaktivuje), t. j. ukončí sa platnosť zmlúv a priradených dokladov (FM, MM, SD), podľa kapitoly 3.2 Zmluva s ukončenou platnosťou príručky "M21 PP Ukoncenie roka v module CEZ".

Poznámka: Výhodou ukončenia zmlúv **v kultončenie zmlúv** v rámci transakcie na ukončenie roka zmluvy je, že ukončenie je možné vykonať hromadne a pri ukončení zmluvy sa ukončí aj doklad rozpočtu (REDO) a plnenia zmluvy (kontrakt, ZML, ZML1, plán dodávok).

# **Dodávateľské zmluvy aktívne v nasledujúcom rozpočtovom roku**

Príklad súvisiacich statusov uzatvorenia roku:

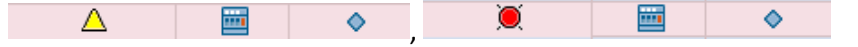

Pred vykonaním "posunu" aktuálneho obdobia čerpania zmluvy na nasledujúci rok je odporúčané:

pri dodávateľskej zmluve so zmluvnou technickou objednávkou ZML - preveriť, či bolo vykonané zaúčtovanie všetkých dodávateľských faktúr s odkazom na ZML za aktuálny rozpočtový rok (napr. 2023), ku ktorému je vykonávané uzatváranie roka zmluvy. Ak nedošlo k zaúčtovaniu všetkých faktúr za aktuálny rozpočtový rok, tieto je potrebné prioritne zaúčtovať a v prípade možnosti aj uhradiť v aktuálnom rozpočtovom roku.

V prípade, ak je faktúra organizácii doručená až v ďalšom roku (napr. 2024), ktorý nasleduje po aktuálnom roku (napr. 2023) a:

MFSR\_CES\_M21\_MU\_1/2024\_MU k uzatvoreniu roka v rámci spracovania zmlúv evidovaných v module M21 Strana 9 z 14 Číslo:MF/003993/2024-2981, 024018/2024

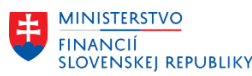

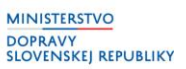

- o ZML už neviaže požadované obligo za aktuálny rozpočtový rok (napr. 2023), pričom organizácia má v ďalšom rozpočtovom roku (napr. 2024) stále otvorené účtovné obdobia v module M09 z pôvodného "aktuálneho" rozpočtového roka (napr. 12\_2023), je potrebné zabezpečiť disponibilné zdroje v rozpočte 2023, resp. požiadať o vypnutie kontroly disponibility tak, aby bolo možné faktúru zaúčtovať do účtovného obdobia pôvodného "aktuálneho" roka (napr. 2023). Po zaúčtovaní faktúry je potrebné požiadať o prenos obliga faktúry do ďalšieho rozpočtového roka (napr. 2024). Následne je možné vykonať ukončenie aktuálneho roka zmluvy (napr. 2023).
- o ZML viaže požadované obligo za aktuálny rozpočtový rok (napr. 2023), pričom organizácia má v ďalšom rozpočtovom roku (napr. 2024) stále otvorené účtovné obdobia v module M09 z pôvodného "aktuálneho" rozpočtového roka (napr. 12\_2023), je potrebné faktúru zaúčtovať do účtovného obdobia pôvodného "aktuálneho" rozpočtového roka (napr. 2023) a požiadať o prenos súvisiaceho obliga do ďalšieho rozpočtového roka (napr. 2024). Následne je možné vykonať ukončenie aktuálneho roka zmluvy (napr. 2023).
- pri odberateľskej zmluve s odberateľským kontraktom preveriť, či bola vykonaná úhrada všetkých odberateľských faktúr vystavených k odberateľským zákazkám, tak, aby bolo možné predmetné finančné prostriedky priradiť ako príjem k rozpočtovému roku, ku ktorému je realizované uzatváranie roka ku zmluvám. Ak nedošlo k úhrade všetkých odberateľských faktúr za aktuálny rozpočtový rok (napr. 2023), tieto je potrebné **v aktuálnom rozpočtovom roku (napr. 2023)** zaúčtovať **, prijaté úhrady za odberateľské faktúry priradiť ako príjem k aktuálnemu rozpočtovému roku (napr. 2023)** a až následne vykonať ukončenie roka zmluvy. **Najneskôr však do 11. mesiaca nasledujúceho roka.**

Užívateľ aktualizuje priradenie rozpočtu pre jednotlivé roky v zmluve podľa reálneho plnenia a posunie aktuálne obdobie čerpania zmluvy na nasledujúci rok (napr. z roku 2023 na 2024 a pod.). Aktualizuje sa FM doklad (REDO) – systém automaticky označí položku rozpočtu pre pôvodné obdobie (napr. rok 2023) ako vybavenú a položku rozpočtu pre nasledujúce obdobie (rok 2024) aktualizuje.

Aktualizuje sa priradený MM doklad (kontrakt, ZML), t. j.

- pôvodná položka (napr. platná pre rok 2023) sa zablokuje a v objednávke sa automaticky označí aj príznak "Konečná FA" – čím sa vykoná uvoľnenie rozpočtu,
- položka nasledujúceho roka (platná pre rok 2024) sa automaticky aktivuje.

V zmluvách, ktoré neboli celé spotrebované v danom roku je potrebné vykonať aktualizáciu rozpisu rozpočtu. Kliknutím na číslo zmluvy v zozname sa zobrazí zmluva v transakcií na spracovanie rozpočtu k zmluve. V tejto transakcii je potrebné aktualizovať rozpis rozpočtu a upraviť aj hodnoty rozpočtu pre jednotlivé obdobia. Po uložení sa aktualizuje FM doklad a aktualizuje sa aj status zmluvy pre uzatvorenie roka.

Postup je uvedený v bodoch 2.1.1 Aktualizácia rozpočtu v zmluvách, 3.1 Zmluva bez čerpania rozpočtu, 3.3 Zmluva s nevyčerpaným rozpočtom príručky "M21\_PP\_Ukoncenie roka v module CEZ".

Špecifickým prípadom je zmluva s prečerpanou hodnotou. Uvedený prípad môže nastať napr. vtedy, keď je v zmluve zadaná limitná položka a stanovený limit bol prečerpaný, prípadne vtedy, ak je na zmluve položka bez limitu, ktorá je však vyčerpaná na vyššiu hodnotu ako bola zarozpočtovaná. V tomto prípade je potrebné vstúpiť do zmluvy v režime spracovania / zmeny rozpočtu a upraviť hodnotu rozpočtu na už reálne spotrebovanú hodnotu a klasifikovaným odhadom zarozpočtovať

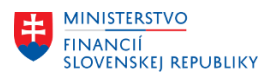

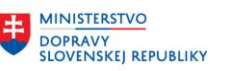

**MINISTERSTVO** MINITENIS<br>A INFORMATIZÁCIE<br>A INFORMATIZÁCIE<br>SLOVENSKEJ REPUBLIKY

položku zmluvy na nasledujúci rok. Viď bod "3.5 Zmluva s prečerpanou hodnotou" príručky "M21\_PP\_Ukoncenie roka v module CEZ".

## **5. Ukončenie rozpočtového roka (posunutie obdobia zmluvy), protokoly spracovania**

Zmluvy, ktoré majú status posunu obdobia zmluvy je možné posunúť do ďalšieho obdobia (napr. po úspešnom uzatvorení roka zmluvy 2023 je jej ďalšie plnenie možné už len v roku 2024, v zmluve už nebude možné vykonávať žiadne úpravy súvisiace s rozpočtovým rokom 2023).

Postup ukončenia roka a zobrazenie súvisiacich protokolov spracovania je popísaný v kapitole "4 Ukončenie roku (posunutie obdobia zmluvy), protokoly spracovania" príručky "M21\_PP\_Ukoncenie roka v module CEZ".

Ukončenie roka (posunutie obdobia zmluvy) je realizované v trs. /N/TCCEZ/FMC/ stlačením tlačidla "Ukončenie roku". Následne nebude v zmluve možné vykonávať žiadne úpravy súvisiace s rozpočtom a dokladmi plnenia za predchádzajúci rok (napr. v roku 2024 vykonávať úpravy za rozpočtový rok 2023).

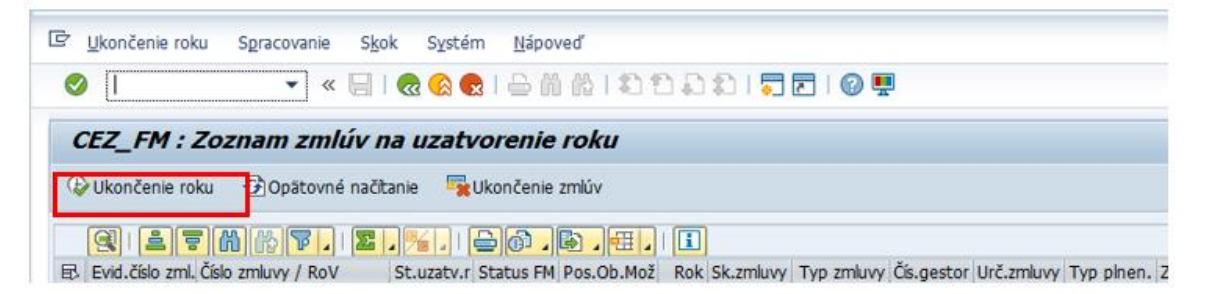

## **6. Často riešené problémy pred vykonaním posunu zmluvy do ďalšieho roka**

#### **6.1 V zmluve je použitý neaktívny objekt – PM zákazka alebo karta obstarania**

Pri uzatváraní zmlúv je potrebné, aby objekty PM zákazka a Karta obstarania boli aktívne vzhľadom na to, že sa môže meniť hodnota rozpočtu položky a status položky (status pri uzatvorení roku).

Pred technickým a obchodným uzavretím PM zákazky, resp. pred zaradením majetku z karty obstarania do používania je potrebné najskôr spracovať doklady vzťahujúce sa k nákupu (zmluva, kontrakt, objednávka, faktúra), v ktorých sú použité dané objekty. Odporúčaný postup je najskôr ukončiť tieto doklady (zaúčtovať predbežne zadané faktúry, ukončiť položku objednávky, ukončiť položku zmluvy) a až potom vykonať proces deaktivácie objektu v PM/ AM.

V prípade kontroly stavu plnenia objednávok na konci roka je možné označiť príznak konečného zúčtovania t. j. uvoľniť zvyšné obligo viazané objednávkou ku kontraktu KON (resp. aj objednávkou bez väzby na zmluvu OBJ) aj v prípade, že zadaná PM zákazka / karta obstarania na položke objednávky je už neaktívna. Následne však nebude možné vykonať žiadnu dodatočnú zmenu objednávky z dôvodu neaktívnej PM zákazky / karty obstarania. Taktiež už nebude možné odznačiť príznak konečného zúčtovania.

Faktúra – pri účtovaní faktúr je potrebné, aby tieto objekty (PM zákazka / karta obstarania) boli aktívne. V prípade, že by boli objekty neaktívne je potrebné ich aktivovať, zaúčtovať faktúru a opätovne deaktivovať.

Úhrada faktúry – úhradu je možné vykonať aj v prípade, že sú PM zákazka a karta obstarania neaktívne.

#### **6.1.1 V zmluve je použitá už deaktivovaná karta obstarania**

MFSR\_CES\_M21\_MU\_1/2024\_MU k uzatvoreniu roka v rámci spracovania zmlúv evidovaných v module M21 Strana 11 z 14 Číslo:MF/003993/2024-2981, 024018/2024

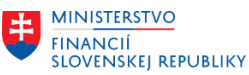

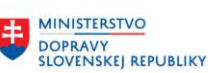

**MINISTERSTVO** MINITENIS<br>A INFORMATIZÁCIE<br>A INFORMATIZÁCIE<br>SLOVENSKEJ REPUBLIKY

V prípade, ak je v aktívnej (t. j. naďalej plnenej) dodávateľskej zmluve na obstaranie investičného majetku použitá karta obstarania, ktorá už bola **deaktivovaná**, nie je možné v zmluve aktualizovať MM doklad (t. j. doklad plnenia = Kontrakt alebo Zmluvnú technickú objednávku ZML).

Karta obstarania je v systéme automaticky deaktivovaná, keď je z nej preúčtovaná celá zaúčtovaná hodnota. K preúčtovaniu z karty obstarania môže dôjsť najmä zaradením obstaraného majetku do používania v prípade, ak daný majetok spĺňa podmienky na zaradenie.

Kartu obstarania je potrebné opätovne aktivovať vymazaním dátumu deaktivácie v prípadoch:

- 1. Ak má byť karta obstarania majetku opätovne použitá ako príjemca zúčtovania pre ďalšie účtovné prípady.
- 2. Ak je deaktivovaná karta obstarania použitá v aktívnej dodávateľskej zmluve, ktorá obsahuje aj položky, v ktorých nie je použitá karta obstarania a je potrebné v zmluve aktualizovať MM doklad (t. j. doklad plnenia = Kontrakt alebo Zmluvnú technickú objednávku ZML) a aktualizovať aj položku s priradenou deaktivovanou kartou obstarania (napríklad upraviť hodnotu položky alebo zmeniť status položky – označiť na blokovanie - v procese uzatvárania roka zmluvy).

Ak je deaktivácia a opätovná aktivácia vykonáva v rámci jedného účtovného roka, v tom prípade je možné doplniť rovnaký dátum deaktivácie ako bol pred jeho výmazom ( aktiváciou karty obstarania prostredníctvom trs. AS02 - zmena karty majetku).

Ak sa aktivácia vykonáva po vykonaní účtovnej závierky roka (t. j. karta obstarania bola deaktivovaná v predchádzajúcom roku), tak dodatočne už nie je možné zadať dátum deaktivácie z predchádzajúceho roka, ale len dátum z aktuálneho roka. To je možné vykonať jedine manuálnou zmenou údajov v databáze z úrovne zástupcov dodávateľa CES. Používateľ CES v tomto prípade požiada o vykonanie aktiváciu karty obstarania formou založenia incidentu / požiadavky v SolMan.

Ak je dodávateľská zmluva platná na obdobie dlhšie ako jeden rok a v nasledujúcom rozpočtovom roku (napríklad 2024) **dochádza oproti predchádzajúcemu roku** (napríklad 2023) **k zmene rozpočtovej skladby** uvedenej v karte obstarania, tak je potrebné v zmluve vytvoriť novú položku a v nej použiť novú kartu obstarania s aktuálnou rozpočtovou skladbou pre daný rok. Alternatívou je založiť k existujúcej aktívnej karte obstarania kartu obstarania s podčíslom so zadanou aktuálnou rozpočtovou skladbou a použiť ju v novej platnej položke zmluvy.

V prípade, ak karta obstarania, zadaná v dodávateľskej zmluve, ešte nebola použitá vo faktúre (zo zmluvy je vytvorený len MM doklad – kontrakt alebo technická objednávka bez zaúčtovanej faktúry), tak je postačujúce, že sú zmenené položky priamo na zadanej karte obstarania. Zmenu položiek na karte obstarania je odporúčané zadávať ako údaj s časovou platnosťou. Následne je potrebné vykonať aj aktualizáciu prvkov rozpočtu na príslušnej položke dodávateľskej zmluvy (po aktualizácii prvkov rozpočtu na zmluve sa vykoná aj aktualizácia prvkov rozpočtu na vytvorenej technickej objednávke podľa aktualizovaných údajov na karte obstarania).

Podmienkou je, aby karta obstarania dlhodobého majetku, resp. jej stanovené podčíslo založené pre potreby členenia zdrojov financovania pri obstaraní dlhodobého majetku obsahovali v zúčtovacom prípade len jeden konkrétny zdroj financovania, ktorý je použitý pri zaúčtovaní dokladu.

Ak je zmluva už neplatná, tak ju stačí deaktivovať (ukončia sa aj súvisiace doklady – REDO, MM kontrakt alebo technická objednávka).

**6.1.2 V zmluve je použitá už deaktivovaná PM zákazka**

MFSR\_CES\_M21\_MU\_1/2024\_MU k uzatvoreniu roka v rámci spracovania zmlúv evidovaných v module M21 Strana 12 z 14 Číslo:MF/003993/2024-2981, 024018/2024

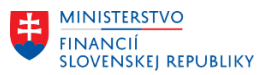

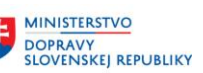

Ak je v aktívnej (t. j. naďalej plnenej) dodávateľskej zmluve použitá deaktivovaná PM zákazka, nie je možné v zmluve aktualizovať MM doklad (t. j. doklad plnenia = Kontrakt alebo Zmluvnú technickú objednávku ZML).

Pred technickým a obchodným uzavretím PM zákazky je potrebné v prvom kroku spracovať doklady vzťahujúce sa k nákupu, v ktorých sú dané objekty použité (zmluva, kontrakt, objednávka, faktúra). Odporúčaný postup je najskôr ukončiť tieto doklady (zaúčtovať predbežne zadané faktúry a vykonať ich úhradu, ukončiť položku objednávky, ukončiť položku zmluvy) a až potom vykonať proces deaktivácie objektu v PM.

V prípade potreby je nutné vykonať anuláciu statusov PM zákazky obchodne uzavretá a technický uzavretá priamo užívateľmi modulu M30 Údržba a opravy (postup je uvedený v bode 9.1 Nastavenie statusu PM – zákazky príručky M30\_PP\_Údržba a opravy, link: [https://ces.mfsr.sk/files/ces/metodicke](https://ces.mfsr.sk/files/ces/metodicke-usmernenia-pouzivatelske-prirucky/pouzivatelske-prirucky/23-11/m30_pp_udrzba-opravy-v1-1.pdf)[usmernenia-pouzivatelske-prirucky/pouzivatelske-prirucky/23-11/m30\\_pp\\_udrzba-opravy-v1-1.pdf](https://ces.mfsr.sk/files/ces/metodicke-usmernenia-pouzivatelske-prirucky/pouzivatelske-prirucky/23-11/m30_pp_udrzba-opravy-v1-1.pdf) ).

# **6.2 Nesprávna merná jednotka na zmluve a objednávke**

Riešením je oprava mernej jednotky na položke uvedenej v poliach ""Základná merná jednotka" a "MJ obj. ceny" (v režime zmeny rozpočtu zmluvy). V prípade, že opravu nie je možné vykonať z úrovne užívateľa, je potrebné založiť incident v aplikácii SolMan a požiadať o zmenu údajov z úrovne aplikačnej podpory (používateľská príručka "CES SOLMAN IM Pouzivatelska Prirucka Zadavatel v 1.0.docx" link: https://ces.mfsr.sk/files/ces/centralny-ekonomicky-system/pouzivatelske-prirucky-metodickeusmernenianbsp-organizacienbsp-pristupujuce-do-centralneho-ekonomickeho-systemu-1- 1.2023/pouzivatelske-prirucky/ces\_solman\_im\_pouzivatelska\_prirucka\_zadavatel\_v1-0.pdf .

## **6.3 Nesprávne údaje v osobe, ktorá podpísala zmluvu**

Riešením je:

- vykonanie kontroly kmeňových dát zmluvy – osôb oprávnených na podpis zmluvy a ich priradenia ku gestorovi (Metodické usmernenie týkajúce sa modulu M21 Evidencia zmlúv a zverejňovanie do CRZ 2/2023 \_ Kontrola a zakladanie kmeňových dát gestorov, osôb oprávnených na podpis zmluvy a priradenia osôb ku gestorom Kontrola a zakladanie kmeňových dát gestorov, osôb oprávnených na podpis zmluvy a priradenia osôb ku gestorom, link[: https://ces.mfsr.sk/files/ces/centralny-ekonomicky](https://ces.mfsr.sk/files/ces/centralny-ekonomicky-system/pouzivatelske-prirucky-metodicke-usmernenianbsp-organizacienbsp-pristupujuce-do-centralneho-ekonomickeho-systemu-1-1.2023/metodicke-usmernenia/5.1/m21_2_2023-zakladanie-kmenovych-dat-cez.pdf)[system/pouzivatelske-prirucky-metodicke-usmernenianbsp-organizacienbsp-pristupujuce-do](https://ces.mfsr.sk/files/ces/centralny-ekonomicky-system/pouzivatelske-prirucky-metodicke-usmernenianbsp-organizacienbsp-pristupujuce-do-centralneho-ekonomickeho-systemu-1-1.2023/metodicke-usmernenia/5.1/m21_2_2023-zakladanie-kmenovych-dat-cez.pdf)[centralneho-ekonomickeho-systemu-1-1.2023/metodicke-usmernenia/5.1/m21\\_2\\_2023-zakladanie](https://ces.mfsr.sk/files/ces/centralny-ekonomicky-system/pouzivatelske-prirucky-metodicke-usmernenianbsp-organizacienbsp-pristupujuce-do-centralneho-ekonomickeho-systemu-1-1.2023/metodicke-usmernenia/5.1/m21_2_2023-zakladanie-kmenovych-dat-cez.pdf)[kmenovych-dat-cez.pdf](https://ces.mfsr.sk/files/ces/centralny-ekonomicky-system/pouzivatelske-prirucky-metodicke-usmernenianbsp-organizacienbsp-pristupujuce-do-centralneho-ekonomickeho-systemu-1-1.2023/metodicke-usmernenia/5.1/m21_2_2023-zakladanie-kmenovych-dat-cez.pdf) ).

aktualizácia osoby oprávnenej na podpis zmluvy (v režime zmeny zmluvy).

# 6.4 **Nedostatok finančných zdrojov v rozpočte**

V prípade, že systém generuje v rámci kontroly disponibility chybové hlásenie o nedostatku zdrojov v rozpočte pre danú rozpočtovú skladbu, je potrebné tieto zabezpečiť, resp. požiadať o vypnutie kontroly disponibility (postup je popísaný v odseku "Dodávateľské zmluvy aktívne v nasledujúcom rozpočtovom roku" bodu 4.1 Popis činnosti v rámci uzatvorenia roka).

V prípade, že správne nastavenie údajov v zmluve nie je možné vykonať z úrovne užívateľa (napr. v prípade nekonzistencie dát v limitných zmluvách, ...), je potrebné založiť incident v aplikácii SolMan a požiadať o zmenu údajov z úrovne aplikačnej podpory.

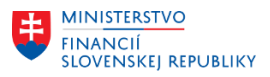

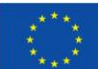

EURÓPSKA ÚNIA –<br>Európsky fond regionálneho rozvoja<br>OP Integrovaná infraštruktúra 2014 – 2020

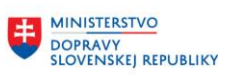

**MINISTERSTVO** MINISTERSI VO<br>A INFORMATICI REGIONÁLNEHO ROZVOJA<br>A INFORMATIZÁCIE<br>SLOVENSKEJ REPUBLIKY

V Bratislave, dňa ...........2024